# **EB-ProASICPLUS Evaluation Board**

# **User Manual**

**Version 1.0 April 3, 2002**

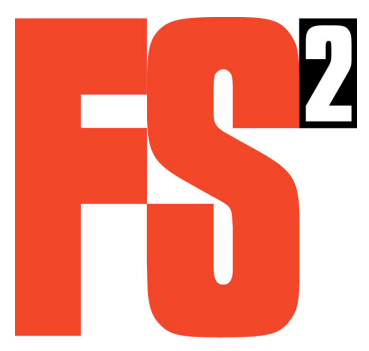

**First Silicon Solutions, Inc.** 5440 SW Westgate Dr. Suite 240 Portland, OR 97221 voice: +1-503-292-6730 fax: +1-503-292-5840 sales@fs2.com support@fs2.com

Copyright©2002FirstSiliconSolutions, Inc.

#### **1. Introduction**

ThisdocumentpresentsthedesignandusageinformationfortheActelEB-ProASIC ELUSEvaluation<br>Board TheboardisintendedtodemonstratetheabilitytoprogramaProASIC PLUS devicefroma Board. The board is intended to demonstrate the ability to program a ProASIC microprocessor.

#### **2. Overview**

The evaluation board is based on a microcontroller with a simple on-board user interface consisting of asingle-line LCD and a few buttons. On-board flash memory stores one or more programming files. A device is programmed by selecting the desired file and executing the program function.

The ProASIC **PLUS** devices are programmed via JTAG. The microcontroller drives the JTAG signals according to the programming file through a simple API. The JTAG signals are connected to generalpurposel/Opinsonthemicrocontrollerand controlled by software.

The evaluation board provides a site to accommodate either as ocketora ProASIC PLUS device.

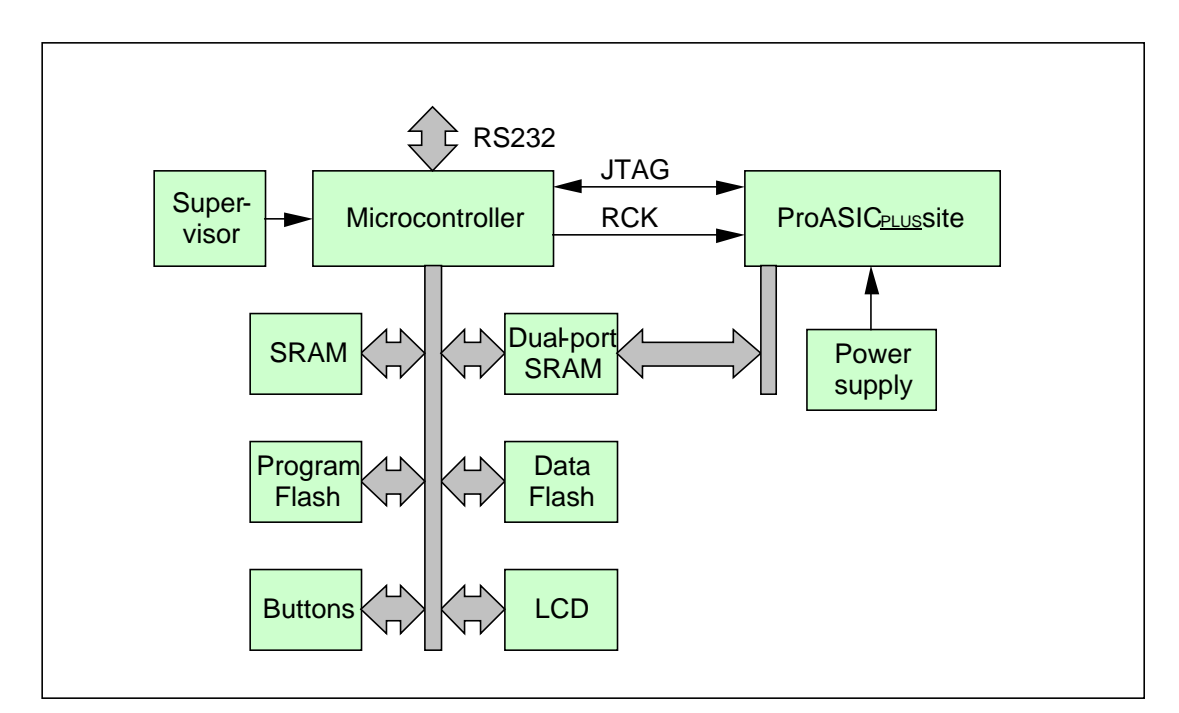

**Figure 1. ProASIC PLUS Evaluation Board**

# **3. Design Details**

#### **3.1. Mechanical Design**

The evaluation board is rectangular with rubber pads affixed to the bottom. It is not enclosed in a case. The board size is 5 by 8 inches.

#### **3.2. Microcontroller**

The CPU is a Ziloge Z80190. This is a single-chip integrated controller with a 16 megaby te addressspace, 8K on-chip SRAM, glueles sinterface to memory and I/O, serial ports, timers, and general-purposel/Oaswellasadebuginterfacewhich will be used for development and also to download the software monitor during manufacturing.

JTAG signals are directly connected to CPU general-purposel/Opins and toggled by software. RCK is a free-running 4 MHz clock that is generated by a dedicated oscillator that also connects toone of the FPGA's global clock inputs.

#### **3.3. Flash**

Separateflash devices on the evaluation board are used for program and datas to rage. Separate devices allow the CPU to execute from one device while programming the other and also provide additional security for the program memory so it is less likely to get accidentally erased.

TheeZ80executesthesoftwaremonitorfromtheprogramflash starting at reset. Programflash is protected and requires a jumper to be installed in order to erase or program the device.

Programming files downloaded from a PC are stored in the data flash using a simple sectorbased file system. The data flashis allocated to programming files in 64KB sectors. Each file may occupy any number of sectors and the sectors that make up a file need not be contiguous. One sector is reserved for the directory. A 2 megaby te JEDEC-compatible device is installed but the site can accommodate devices from 1 to 8 megabytes. A 1 megabyte flash contains 15 data sectors while an 8 megabyte device contains 127 data sectors.

Both the program flash and the data flash are in 48-pin TSOP packages.

#### **3.4. RS232**

TheeZ80CPU includes an integrated UART. An interface chip in the Maxim MAX232 family is used to translate the TTL signals to RS232 levels. ADB-9 connector is provided so the board may behooked up to a PC with a 9-pin serial cable. A crossover cable is required and is provided with the board.

#### **3.5. SRAM**

Four SRAM devices are populated for a total memory storage of 2 megabytes. The SRAM sare in 44-pin TSOP packages.

#### **3.6. Dual-Port SRAM**

A small (8K byte) dual-ported SRAM is installed on the board and may be addressed from either the eZ80 CPU or the FPGA. After programming the FPGA, this SRAM is used to pass messages to and from the FPG Ausing the buttons and LCD display. The dual-port SRAM is in a 64-pin TQFPpackage.

#### **3.7. LCD**

An integrated high-contrast liquid-crystal character display will be used to display messages to the user allowing selection of a programming file and initiation of the programming sequence.

The LCD is 16 characters by 2 lines. The content is determined by firm ware and is shown in the document section describing the software monitor.

### **3.8. Buttons**

Aset of four buttons is provided as the user interface to the software monitor. The software monitorismenu-based. The buttons are labeled">", "<", "Enter", and "Cancel". The user interface is described in the document section describing the software monitor.

The buttons are directly read through general-purposel/O signals. Each button is an SPST switch connecting the I/O signal to ground. A pullup resistor causes the signal to be read high when the switch is not depressed. Debouncing is done in software.

# **3.9. ProASIC PLUS Device**

Onesite is provided for a ProASIC PLUS device. The site is a BGA that can be populated by either aBGA socket or a ProASIC PLUS chip. A number of unassigned I/O pins of the device are made availableat0.1" double-row header sites.

A38-pinMictorconnectorisdirectly connected to the ProASIC PLUS to be used by a logic analyzer orthe FS2 Configurable Logic Analysis Monitor (CLAM) instantiated in the device.

Finally, a ProASIC  $P_{\text{LUS}}$  external programming header is provided to support programming the device from an external programmer.

#### **3.10. Power Supplies**

Power enters the board from a +24VD Cuniversal desktoppower supply. The supply voltages are created with a combination of DC/DC converters and linear regulators.

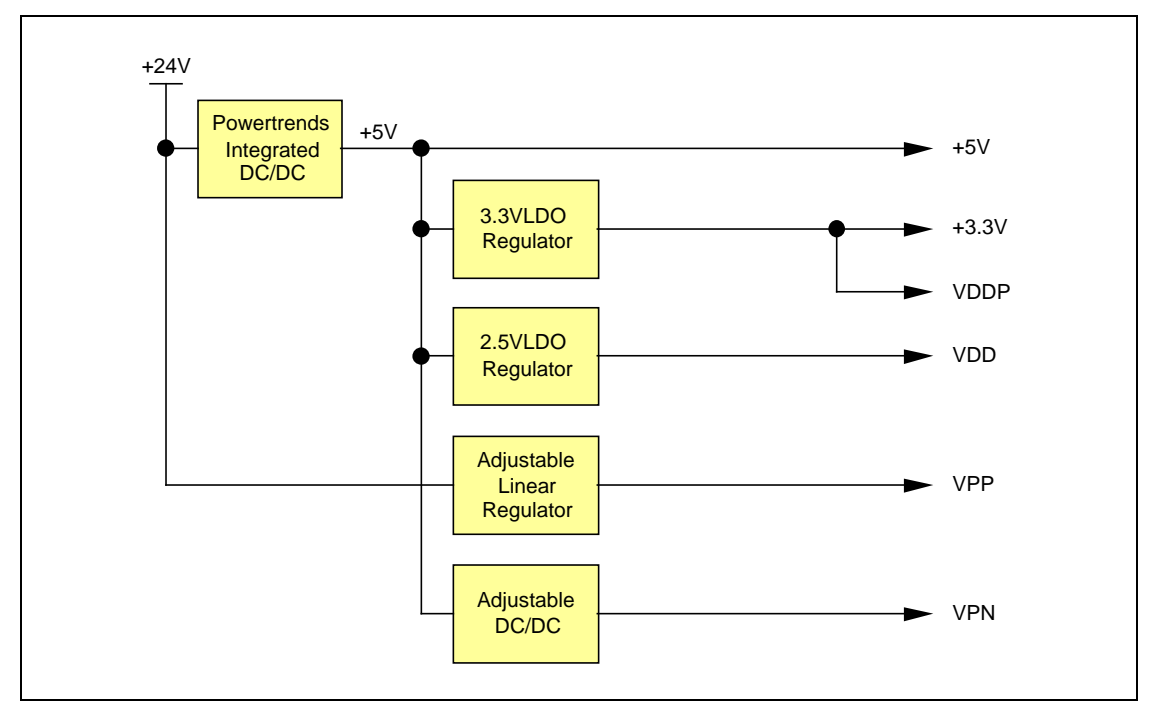

# **Figure 2. Power Supply Tree**

There are four power supplies required for the ProASIC PLUS and two for other board circuitry. All of these are fixed supply voltages as follows:

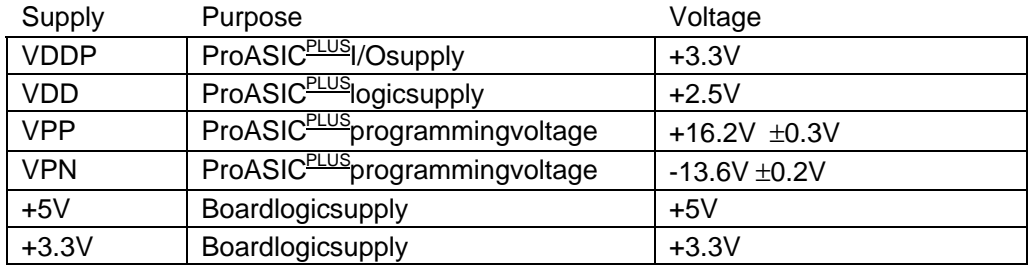

#### **3.11. Digital Signals**

Digital signal sbetween the CPU and ProASICPLUS are all +3.3V level.

#### **4. Software Overview**

Thereare4majorsoftwarelevels--aWindows-baseddownloaderGUI,theon-boarduser-interface, theon-board STAP Lplayer, and the low-level board control or ABI.

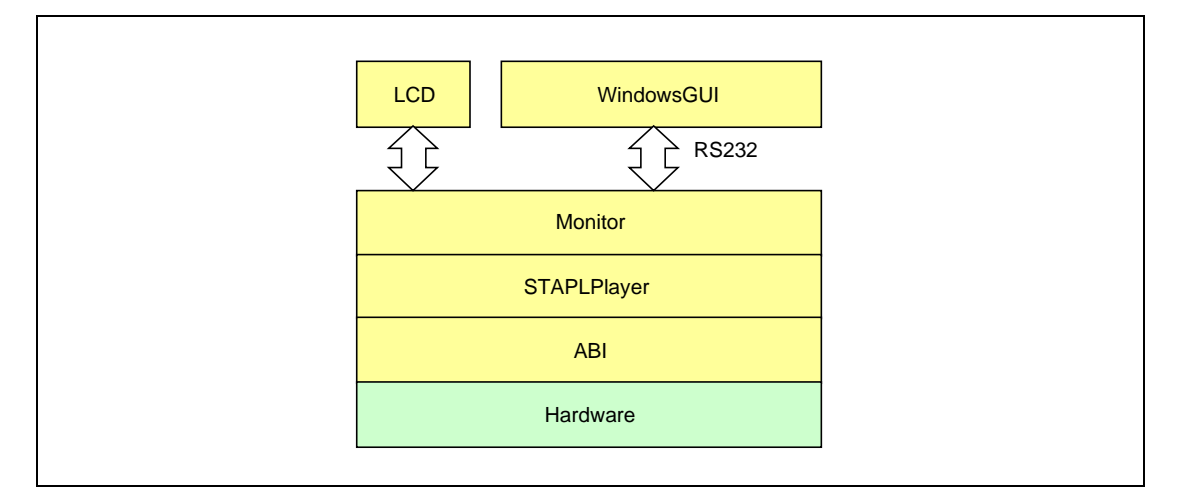

#### **Figure 3. Software Structure**

#### **5. Low-Level Control Software ABI**

Low-level control software is a collection of C functions described in ebactel.h.

#### **5.1. Initialization**

AbiInitinitializesthe ABI layer. It is called when programming begins. AbiCleanup is called when programming completes.

#### **5.2. JTAG Communication**

There are several primitive functions available to allow the application to fully control the JTAG port. These functions execute by toggling TCK, TDI, and TMS in a sequence that executes the desired operation. TDO is sampled and is available for reading if desired.

#### **6. Software Monitor**

On reset, firmware in the program flash is executed. After initialization to set up chip selects, waitstates, etc, the monitor displays the menu on the LCD and sends a message to the RS232 port.

The monitor may be controlled from either the on-board buttons or via the RS232 port from a remote PC. The on-board buttons and LCD display to get her form a simple user interface with a hierarchical menu.

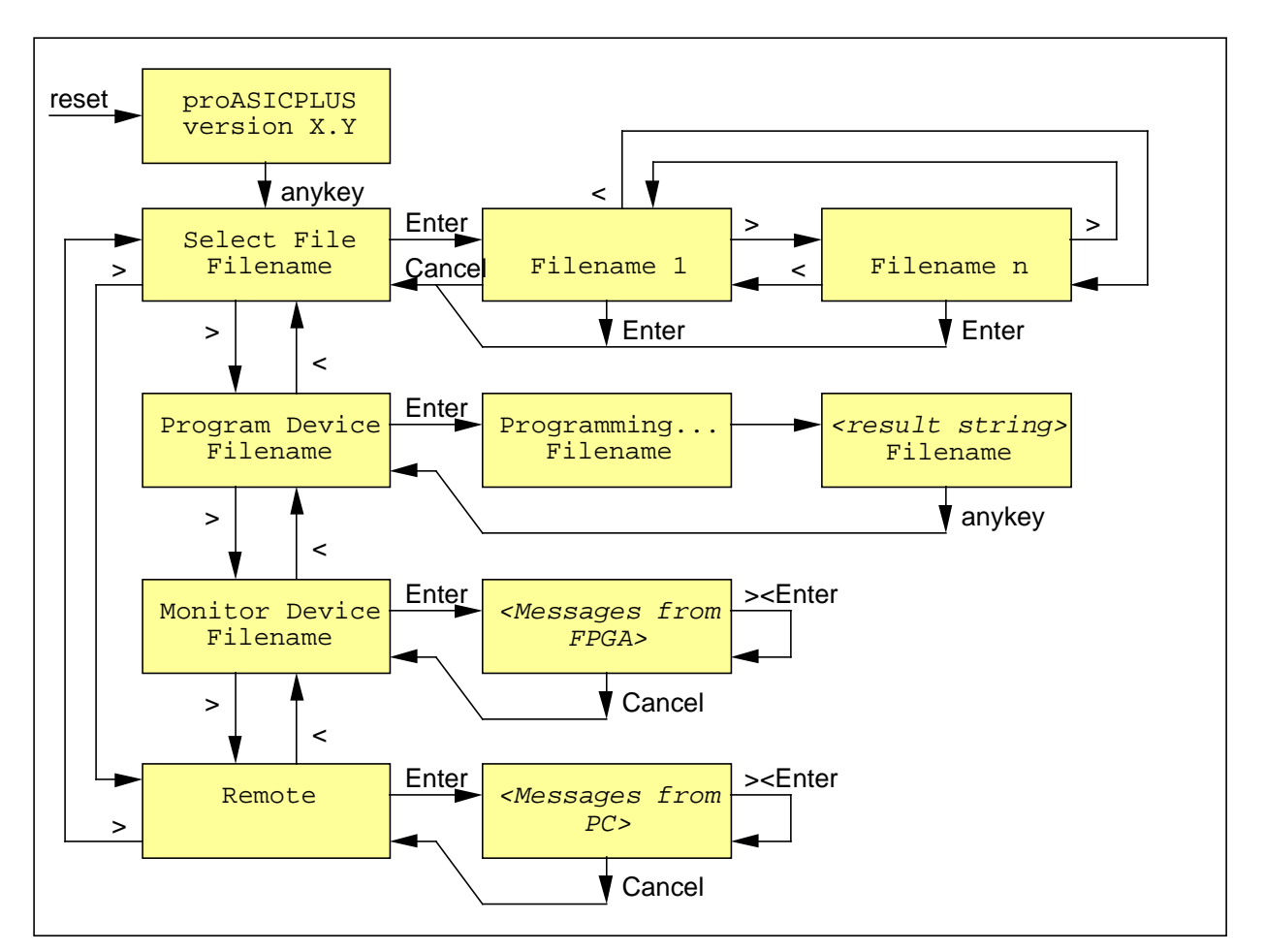

#### **Figure 4. Menu Structure**

To program a device, first one or more files are downloaded from a PC (seen ext section). The Select File menuis used to cycle through the filenames until the desired one is found. Press Enter to return to the main menu. Use the arrow keys to cycle to Program Device, then Enter to begin the programming process. When programming is complete, a message is displayed until any key is pressed.

To allow interaction with the FPG A after programming, select Monitor Device. In this state, the CPU continually updates the display by reading 32 by tes from the dual-ported memory and writing those bytestothe 32 characters in the display. Line 1 of the display is offset 0x00..0x0F and line 2 is offset 0x10..0x1Finthedual-portRAM.During programming, these memory regions are filled with blanks which will be displayed if the programmed FPGA imagedoes not initialize the memory region.

In FPGA Monitor mode, dual-port memory location 0x20 bits 0, 1, and 2 reflect the states of the Enter, >, and < keys, respectively. 1 indicates the key is depressed. The key states are debounced in the CPU. This feature provides basic user interaction with the programmed FPGA image.

The remaining space in the dual-port RAM may be used by the FPGA. Host software can read and write locations in this memory so two-way communication to /from the PC can be accomplished if desired.

#### **7. RS232 Communication Protocol**

The on-board monitor can operate on files once they are inthe data flash. The files are downloaded from the PC to the data flash via RS232. The RS232 portisfixed at 38400 baud and uses a linebased command/response protocol. Each command and response line ends with a new line.

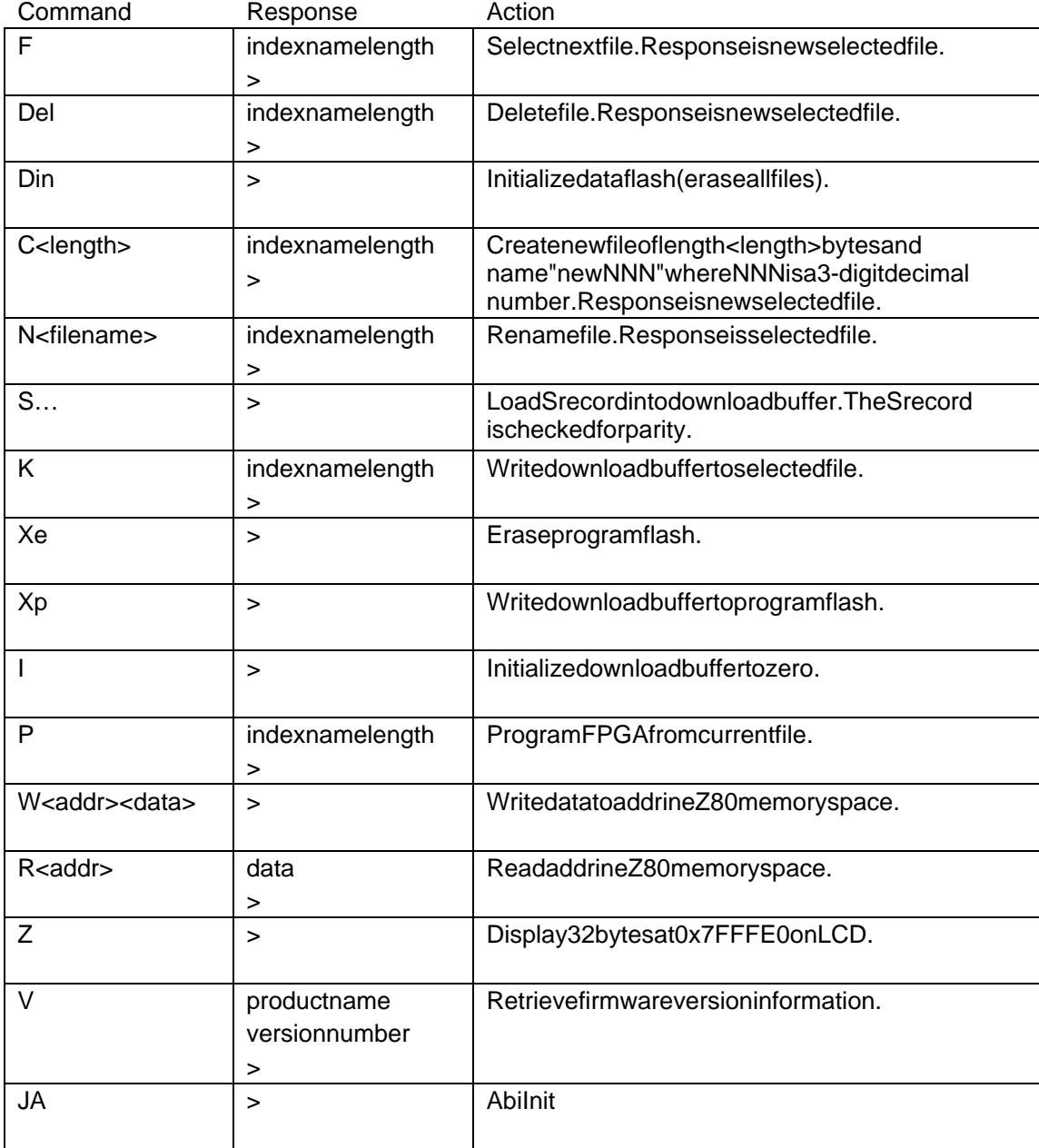

First Silicon Solutions, Inc. The Solutions of Confidential Material Confidential Material Confidential Material

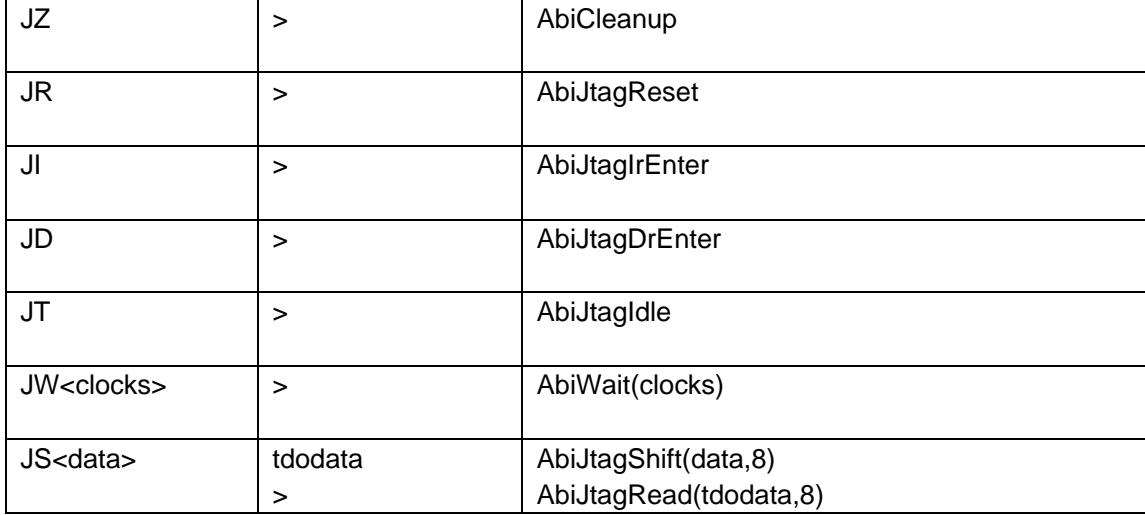

# **8. Windows Host Software**

Onthe Windows PC, a simple program allows a user to download files and otherwise control the evaluation board via RS232. The program is a command window based on Tcl/tk and is fully extensible using Tcl/tk scripts. The following table lists the available commands apart from the built-in Tclcommands.

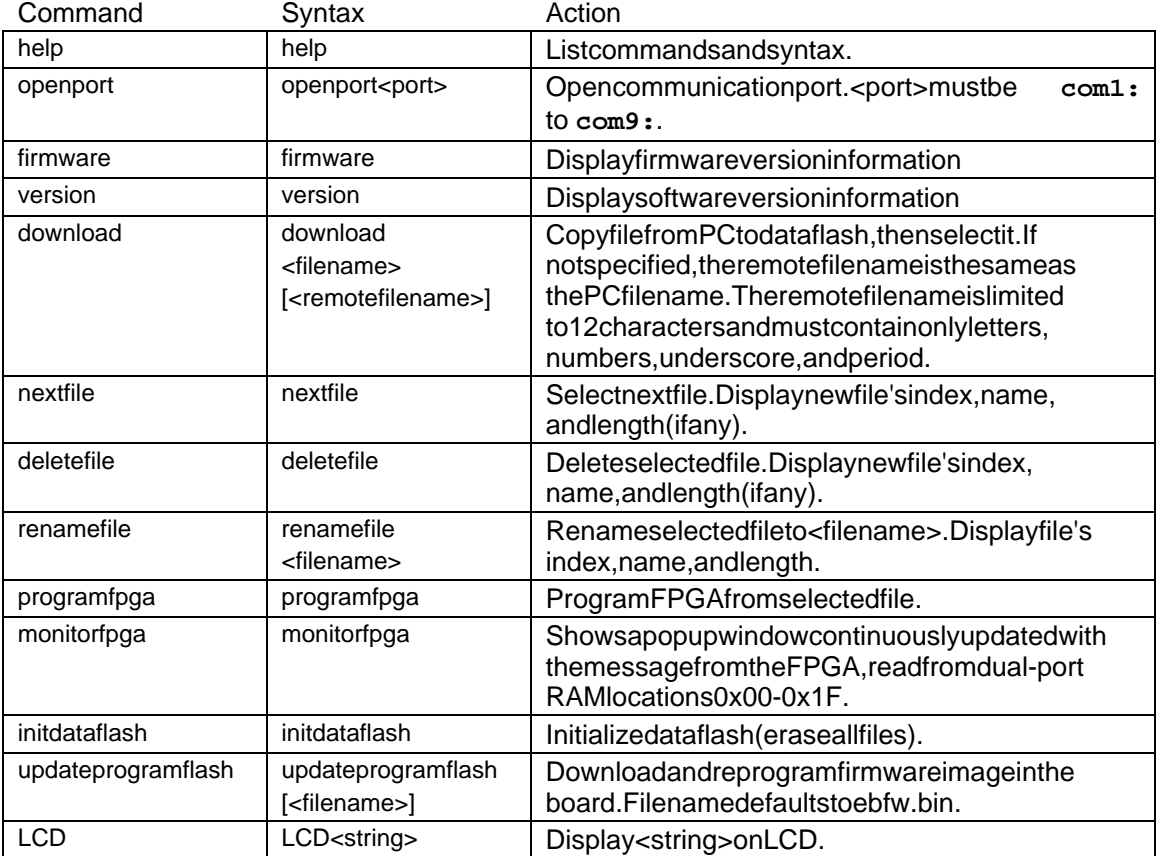

The installer sets up an icon with the following command line:

FirstSiliconSolutions, Inc. **Page 8 of 9** Page 8 of 9 Confidential Material

```
c:\Program Files\fs2\ebactel\bin\cliebactel.exe ebstartup.tcl
```
ebstartup.tclisa2-linescriptthatsetsthedefaultcommunicationport, thencalls the main initialization scriptinitebactel.tcl.

```
set defaultport "com1:"
source initebactel.tcl
```
If you attach to the unit via a port other than com1:, you can change the portine bstartup.tcl to avoid having to issue an openport command every time you start the software.

If a user.tcl exists in the startup directory, it is executed after the general initialization script has completed. This file could be used to install a different command set, create alternate display windows, etc.